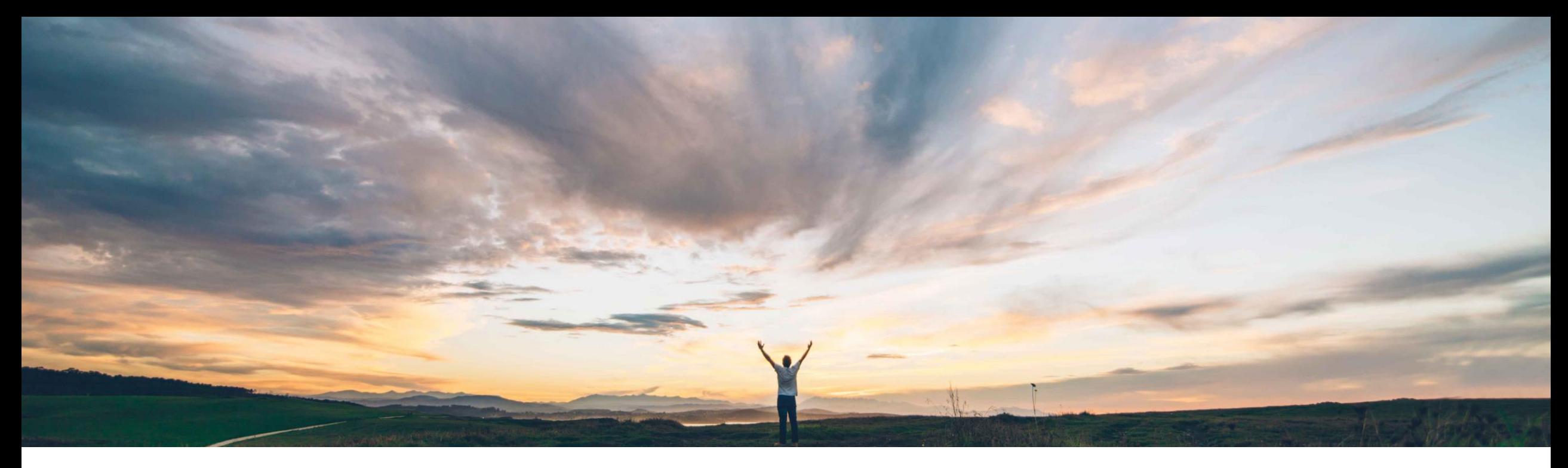

#### SAP Ariba

# **Feature at a Glance Ship notice update**

Franz Uhr, SAP Ariba Target GA: February, 2019

CONFIDENTIAL

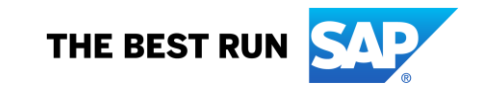

#### © 2018 SAP SE or an SAP affiliate company. All rights reserved. CONFIDENTIAL 2

#### **Feature at a Glance** Introducing: **Ship notice update**

#### **Customer challenge**

Advanced Ship Notices (ASN) updates may be needed for various reasons such as initiated by the buyer due to validation checks in backend or due to technical failures of delivering the ASN to the buyer system. Supplier initiated updates of ship notices might be required due to incorrect entries like quantities, dates etc. or for other business reasons. In those cases, a supplier must be able to edit the data provided on a ship notice and submit it again. So far Ariba Network didn't have the option to edit/change an already submitted ASN document, it was possible to cancel the ship notice under certain circumstances.

#### **Solution area**

SAP Ariba Commerce Automation SAP Ariba Supply Chain Collaboration

#### **Meet that challenge with SAP Ariba**

With this feature, customers have the ability to allow their suppliers to update an already submitted ship notice that is not yet referenced by a receipt or an invoice. The original ship notice is obsoleted by the system and the inbound delivery document is updated in the customer's ERP system.

#### **Implementation information**

This feature is automatically on for all customers with the applicable solutions but requires **customer configuration**.

A new default transaction rule allows buyers to define if their suppliers are able to edit submitted ship-notices.

**Experience key benefits**

**Ease of implementation Geographic relevance**

In logistics execution processes there are many situations in which there's a need to resubmit ASNs due to various reasons such as incorrect data, validation failures etc. In those exceptional cases it is both cost effective and convenient for the supplier to update (edit/resubmit) the ASN, rather than to force a supplier to cancel and recreate a Ship Notice. This reduces data entry efforts for the supplier and increases supplier satisfaction.

Low touch / simple

Global

Not having this functionality can lead to rework and problems at the moment of material reception at the buyer side, jeopardizing the plants production plan. The feature will benefit the buyers and suppliers to execute better during the end to end logistics process.

#### **Prerequisites and Limitations**

This Ariba Network feature is applicable to all buyer and supplier users using either SAP Ariba Commerce Automation or SAP Supply Chain Collaboration

In case of integrated suppliers, a ship notice must be edited using the same ERP system it was created in. A ship notice created with the Ariba Network user interface can be edited only in Ariba Network.

Please see additional details on next slide.

#### **Limitations**

- A ship notice must be edited using the same system it was created in. A ship notice created in the supplier ERP system must be edited only in the supplier ERP system. A ship notice created with the Ariba Network user interface can be edited only in the Ariba Network UI.
- A ship notice update must use the same Packing Slip ID as the ship notice it is updating.
- A Ship notice cannot be edited when:

The rule '*Require references to ship notices on invoices*' is enabled and the ship notice has lines referenced by an invoice.

- The ship notice is referenced by any receipt document.
- The ship notice is cancelled.
- The ship notice is a component ship notice.
- A purchase order with line items in the ship notice has the *ASNInstruction* control key set to *notAllowed.*

#### Buyer needs to activate the Default Transaction Rule: '*Allow suppliers to edit existing ship notices*'

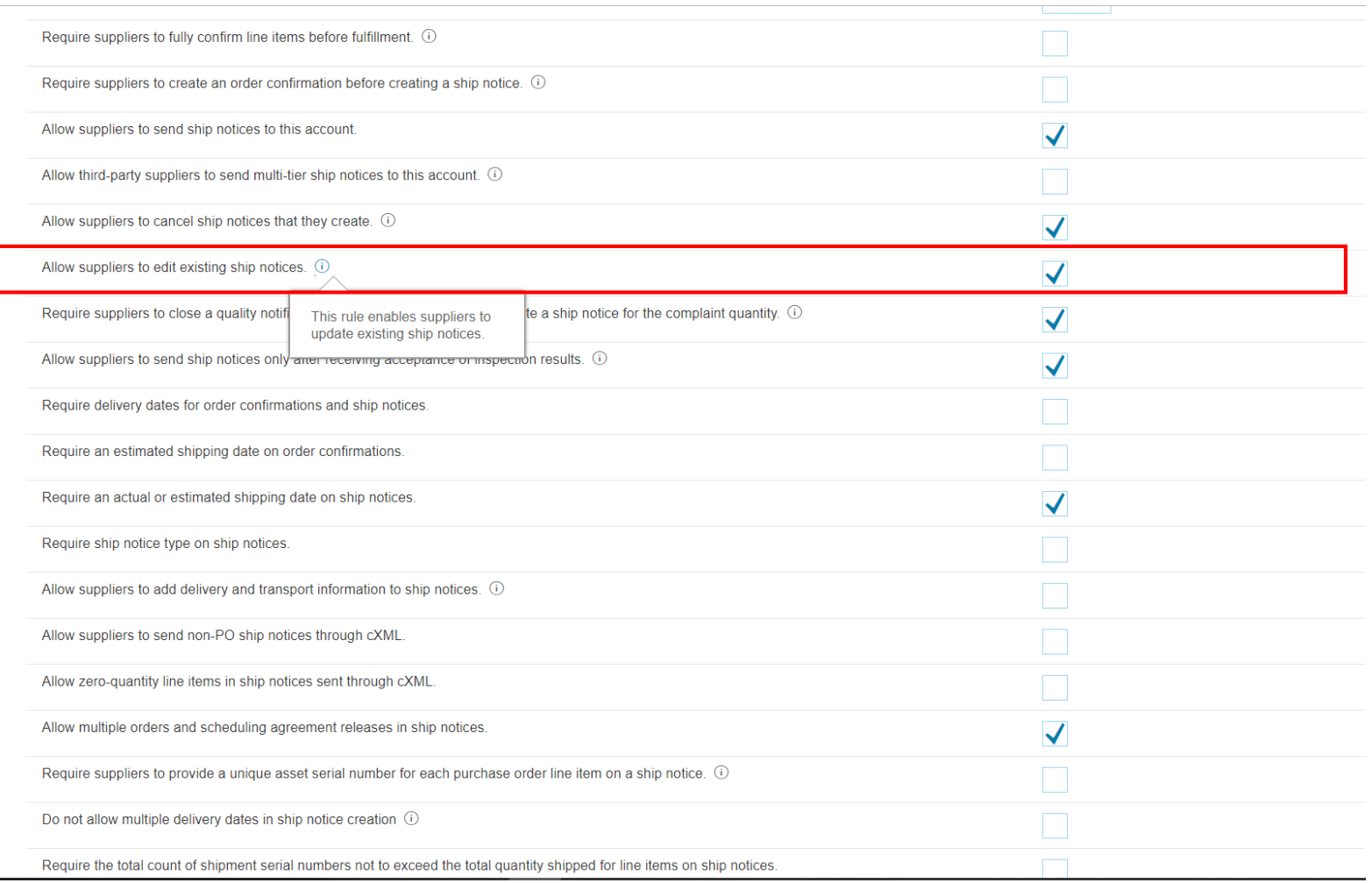

# **Feature at a Glance**

#### Introducing: **Ship notice update**

Buyer needs to activate the Default Transaction Rule: '*Allow suppliers to edit existing ship notices*'

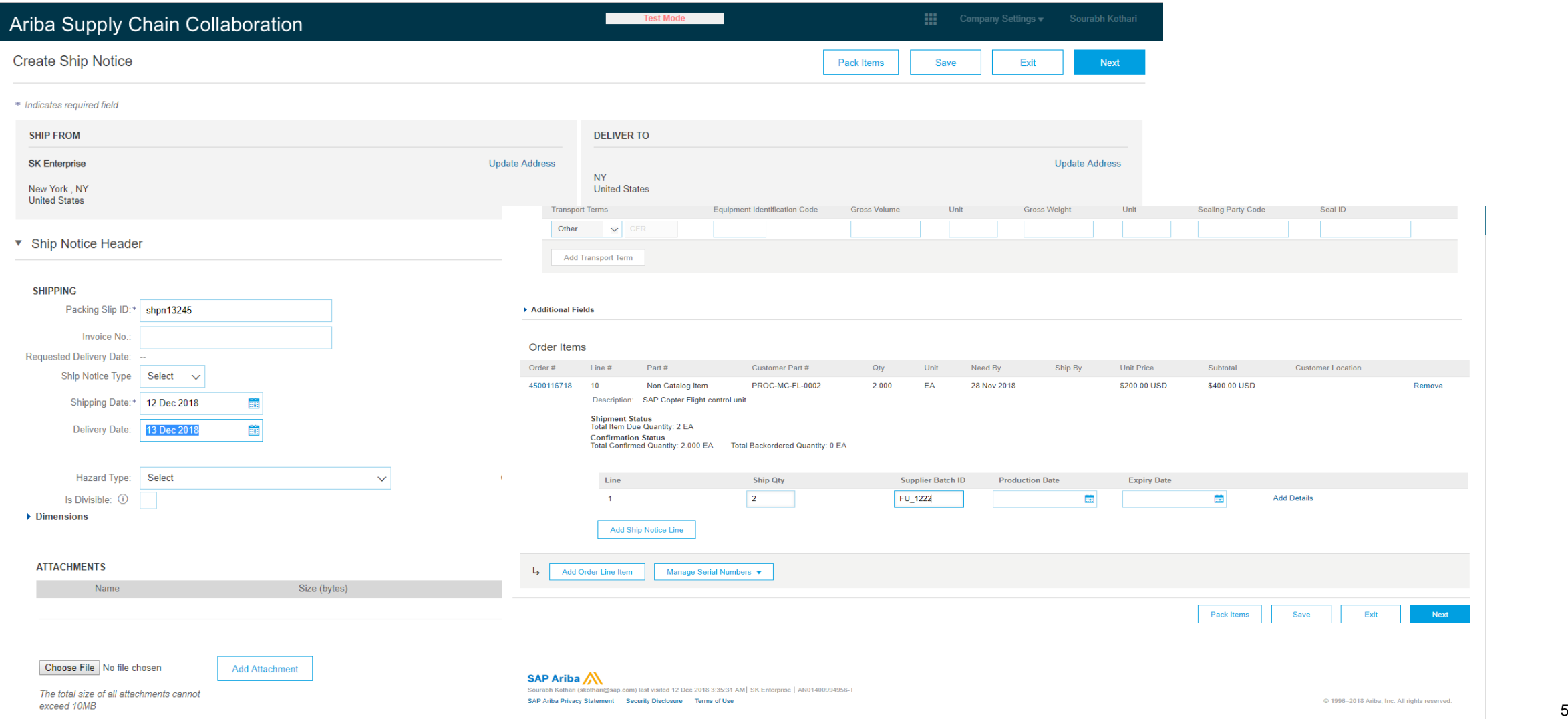

Initial ship notice has been created, submitted and acknowledged.

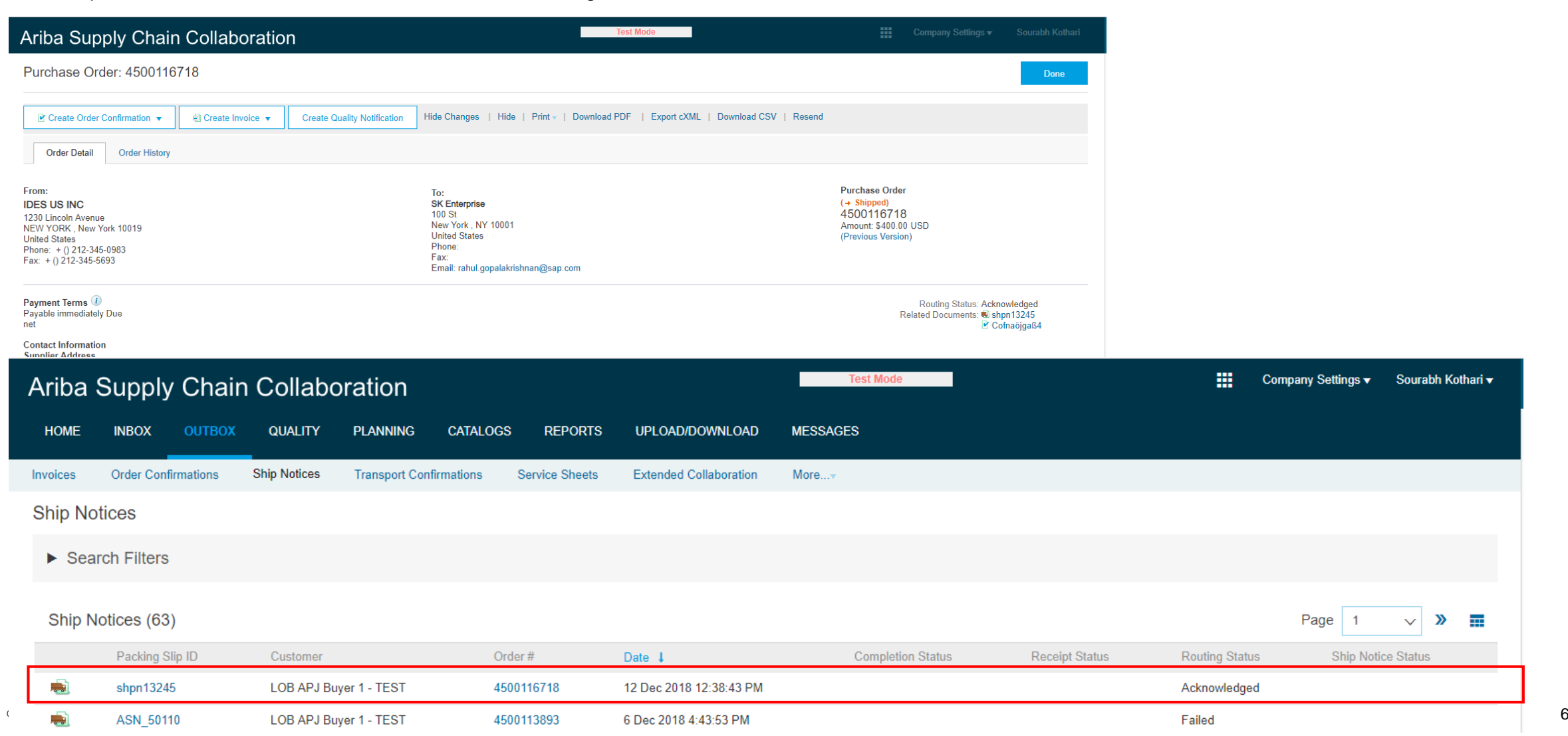

# **Feature at a Glance**

# Introducing: **Ship notice update**

In the ship notice document, the supplier clicks on '**Edit**.'

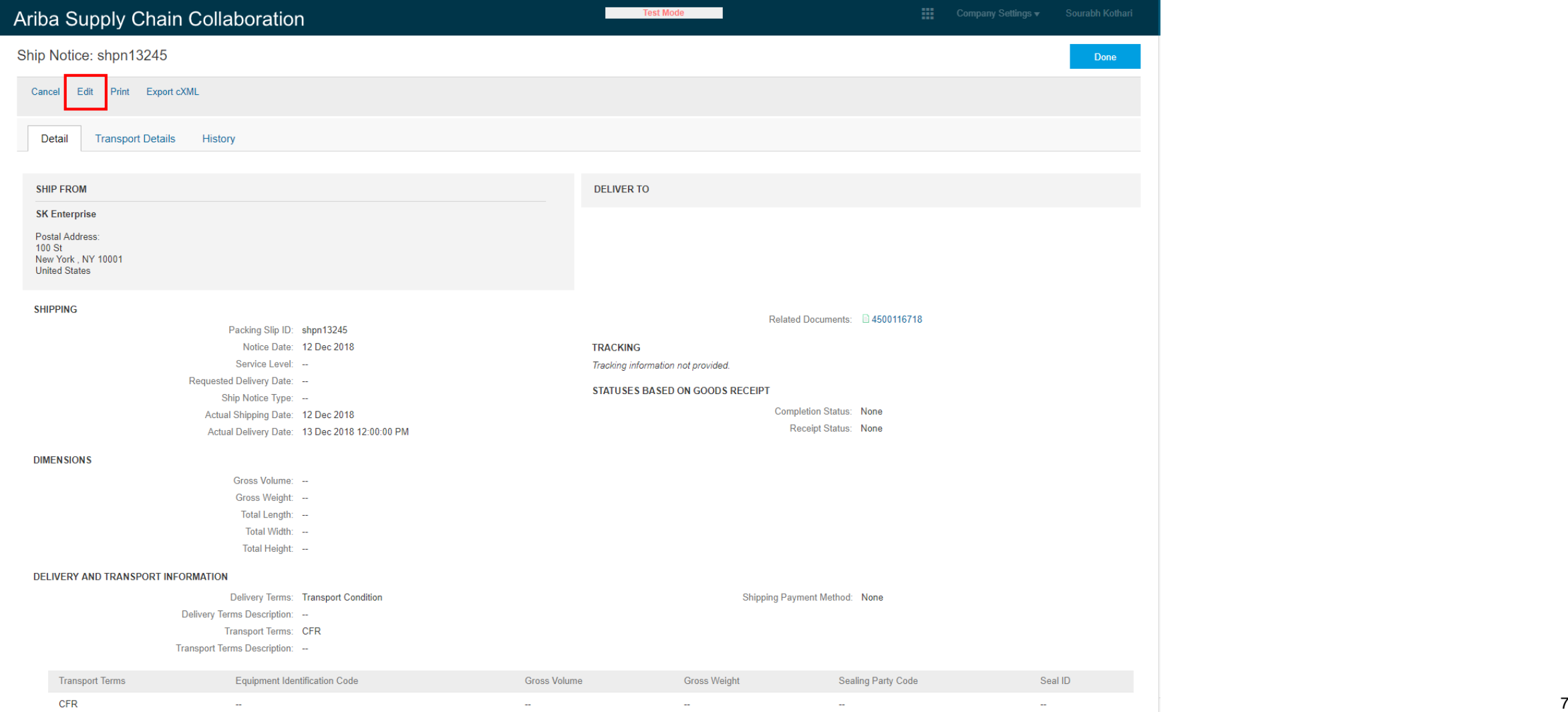

ASN in edit mode allows the supplier to change data on header and item level.

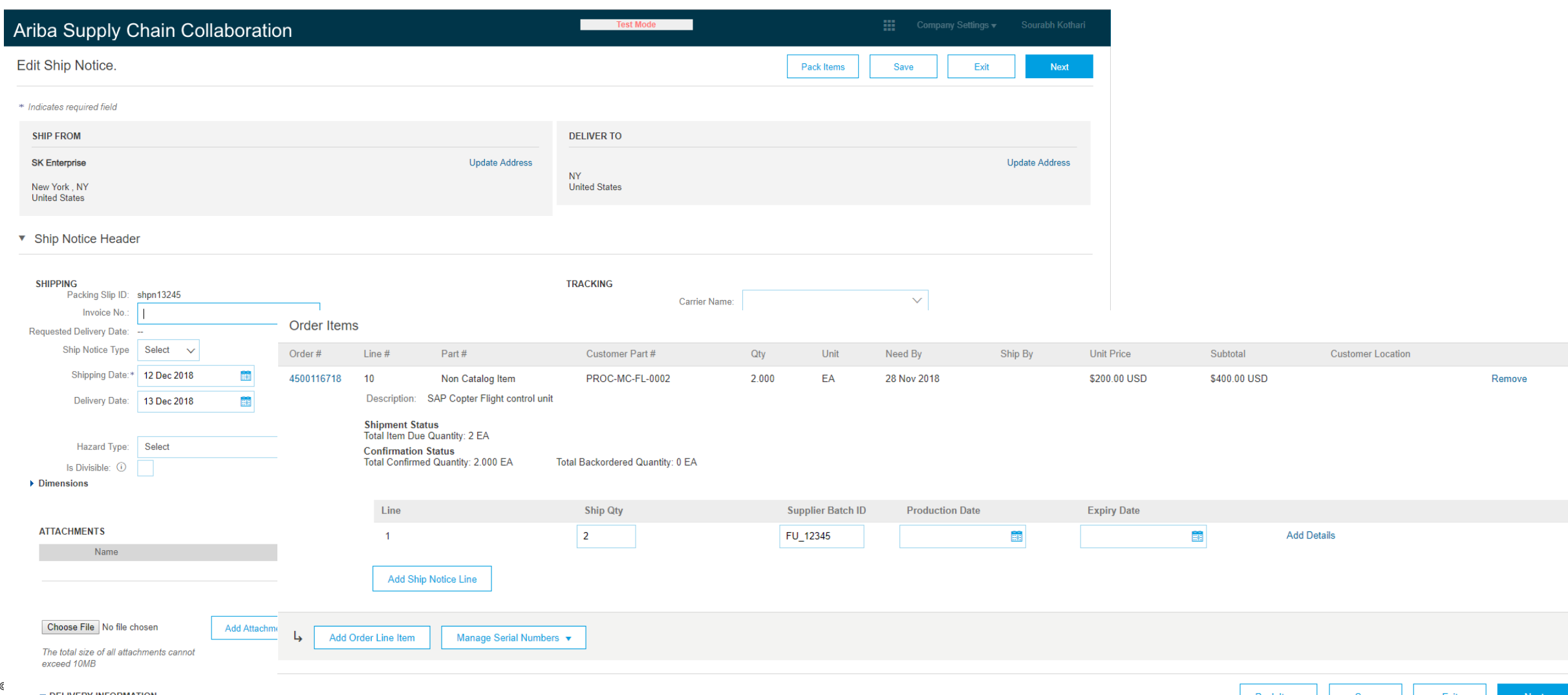

Notification after submitting updated ship notice.

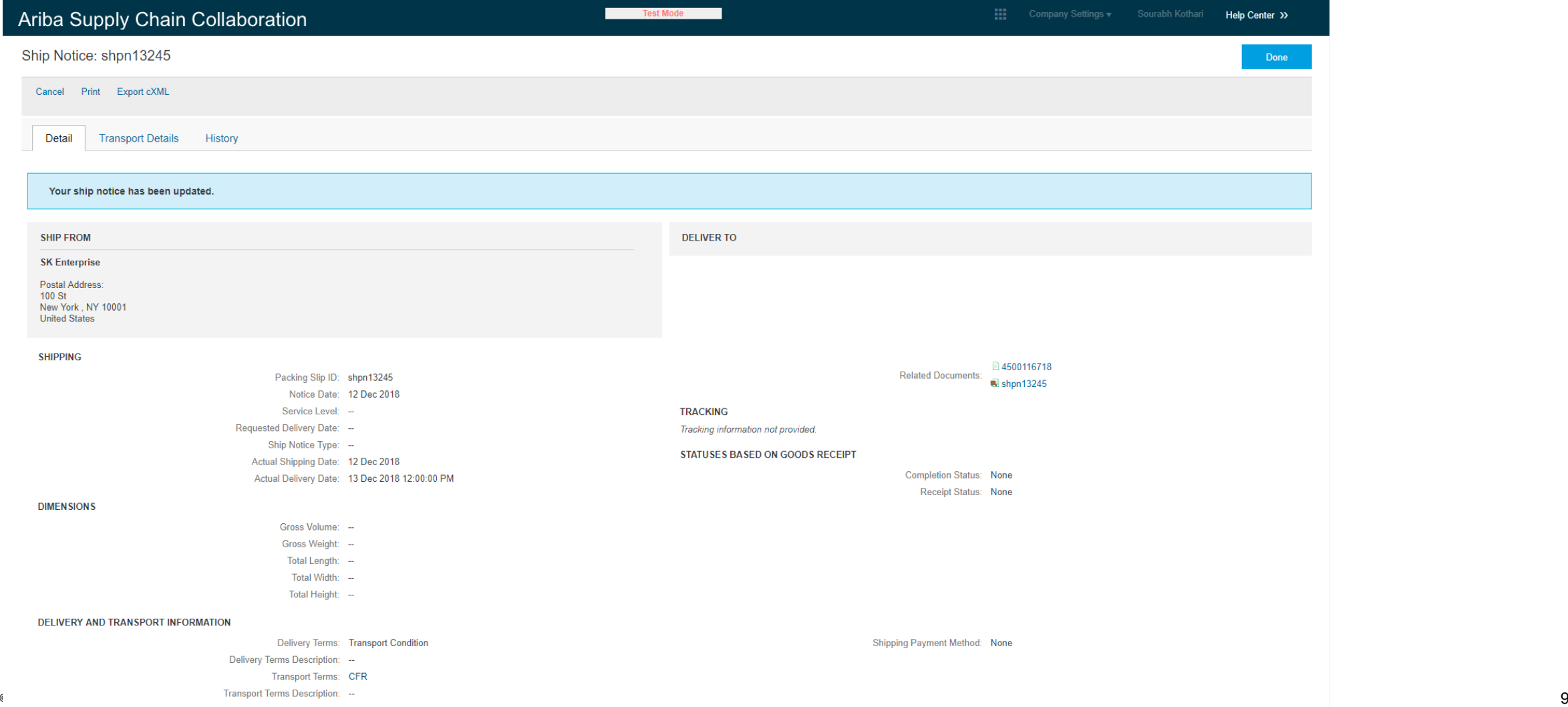

Status of previously submitted ship notice changed to obsoleted.

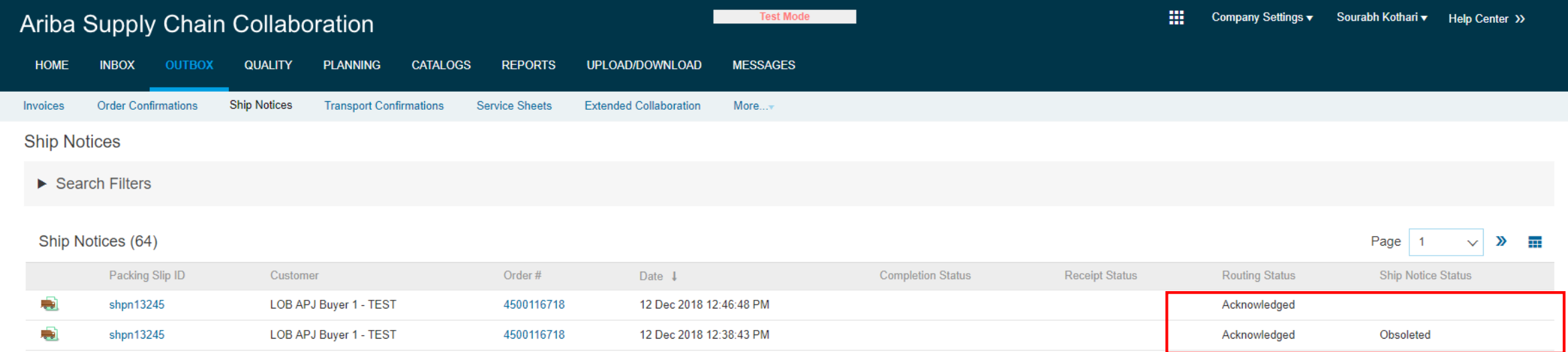

- When the '*Require the Packing Slip ID to be unique on ship notices'* rule is checked, it is ignored when reusing a Packing Slip ID in a ship notice update. The reused Packing Slip ID is still considered unique because its original ship notice status becomes *Obsoleted* by the ship notice update.
- When the '*Require suppliers to provide a unique Global Individual Asset ID for line items on ship notices'* rule is checked, it is ignored when reusing Global Individual Asset IDs in a ship notice update. A reused Global Individual Asset ID is still considered unique because its original ship notice status becomes *Obsoleted* by the ship notice update.